## How do you select the FSIQ or PRI?

## **Frequently Asked Question:**

How do you select the FSIQ or PRI?

## **Resolution:**

With PsychCorpCenter open, navigate to the report wizard on the bottom right hand corner of the screen and select WISC-IV-WIAT-II Icon. This will open a candidate selection box in which you can select your candidate. Note: Both the WISC-IV and WIAT-II must be administered in order to receive an Ability Score Type.

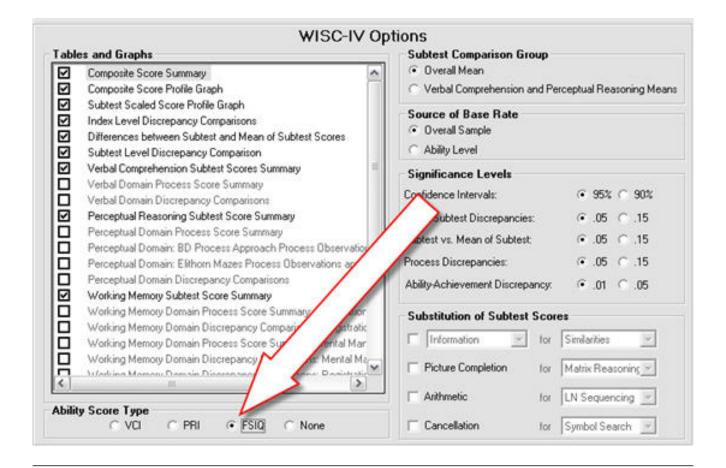

Article ID: 2245

Last updated: 05 Apr, 2010

Software Support -> - W --> WISC-IV Scoring Assistant -> How do you select the FSIQ or PRI?

http://pearsonassessmentsupport.com/support/index.php?View=entry&EntryID=2245